## **CTW**

## COMPUTER SETTINGS AND POWER SAVINGS FOR OPTIMUM PERFORMANCE

The following steps will identify and walk you through Windows computer power settings and savings that should be changed to optimize performance and reliability of the computer's communication with your CTW dyno. Some steps may vary between and desktop and laptop computer (battery or plugged in) or may be included on both.

1. change the Power Options, click on the windows key and type "Control Panel" in the search To bar. Open the Control Panel.

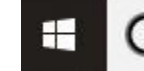

 $\bigcirc$  Type here to search

- 2. In the upper right hand corner, change "View by:" to "Small icons"
- 3. Click "Power Options."
- 4. Click the down arrow next to "Show additional Plan Settings."
- 5. Select "High Performance." If your computer does not have a "High Performance" option, then complete the following steps on the default power plan.
- 6. Select "Change plan settings" (for High Performance if available, or default plan).

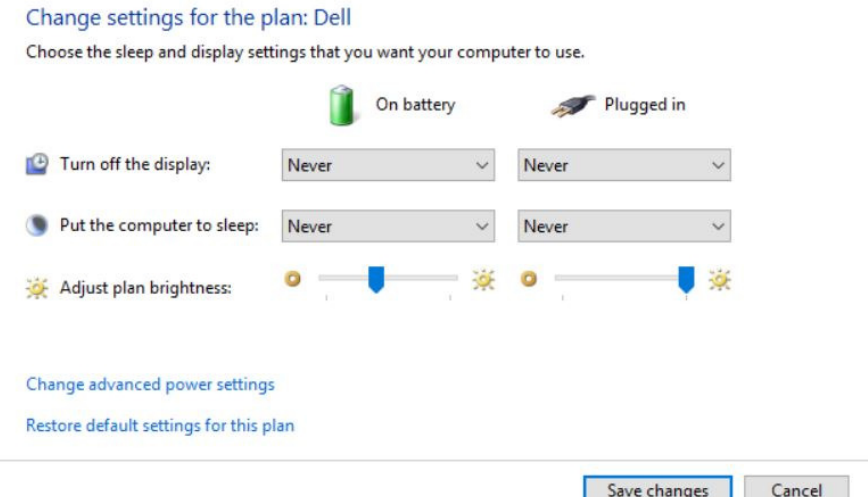

- 7. Turn off the display "Never" for battery and Plugged in.
- 8. Put the computer to sleep "Never" for battery and Plugged in.
- 9. Click "Change advanced power settings." Under the Advanced settings tab, make the following

changes.

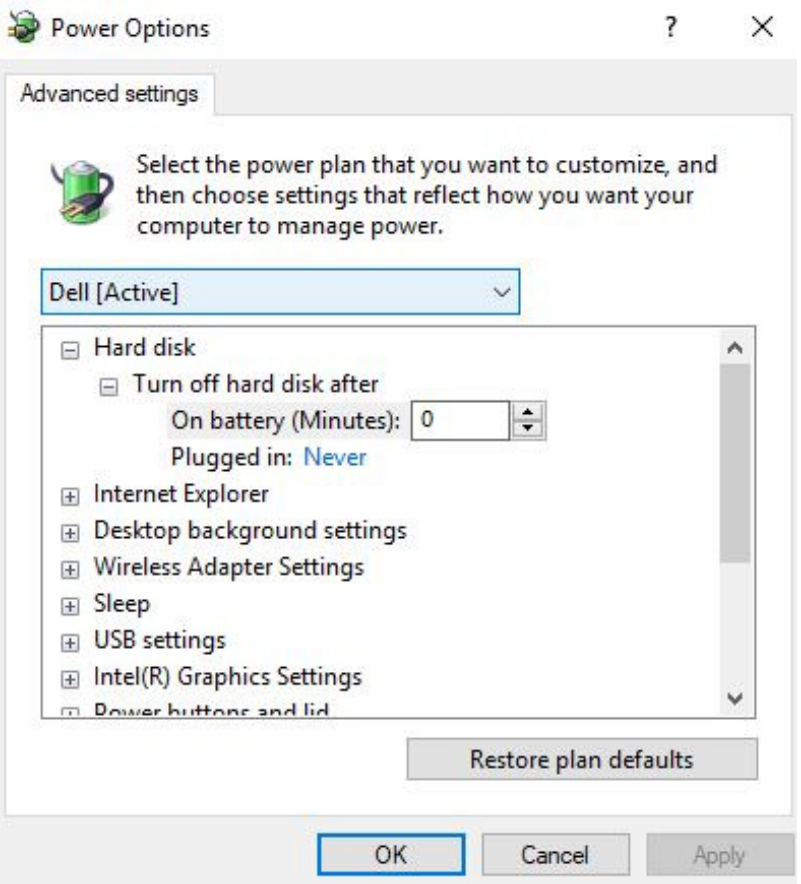

- 10. Hard Disk Turn off hard disk after "Never" or set to "0" minutes for battery and Plugged in.
- 11. Sleep Sleep after "Never" for battery and Plugged in.
- 12. Sleep Allow Hybrid Sleep "Off" for battery and Plugged in.
- 13. Sleep Hibernate after "Never" for battery and Plugged in.
- 14. Sleep Allow wake timers. "Disabled" for battery and Plugged in.
- 15. USB Settings USB selective suspend setting "Disabled" for battery and Plugged in.
- 16. Display Turn off display after "Never" for battery and Plugged in.
- 17. Click "OK" on the Advanced Settings window and "Save Changes" on the Edit Plan Settings window.

You must now turn off the USB power savings in the Device Manager portion of Windows. It is also wise to periodically recheck these settings as Windows Updates has been know to reset these changes back to their default settings.

- 18. Go back to the Control Panel main window and select "Device Manager".
- 19. Scroll down to Universal Serial Bus controllers and click the arrow to expand.

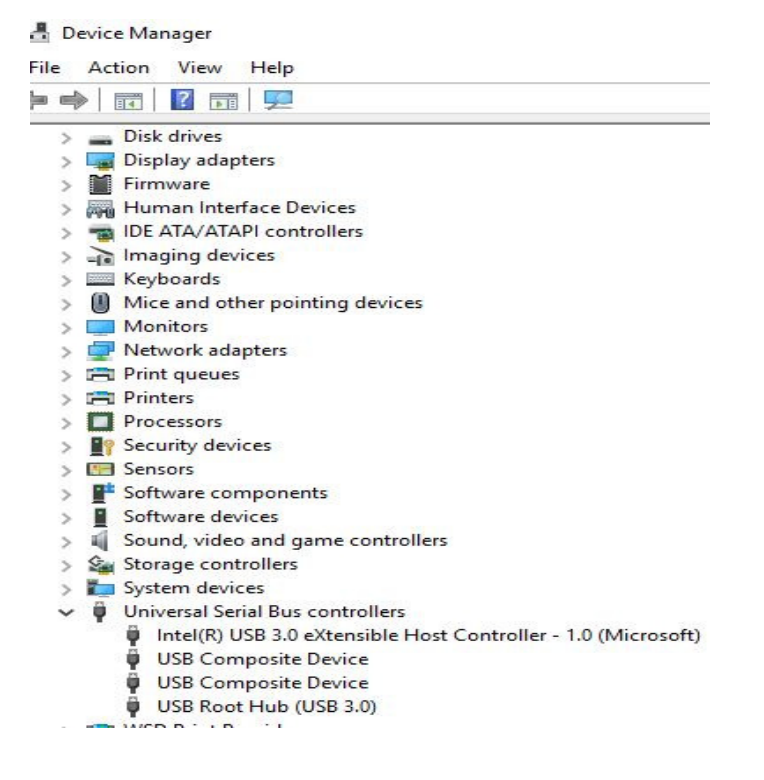

20. Double-click on each individual USB device listed to open up its' properties window. Click on the Power Management tab and uncheck (turn off) "Allow the computer to turn of this device to save

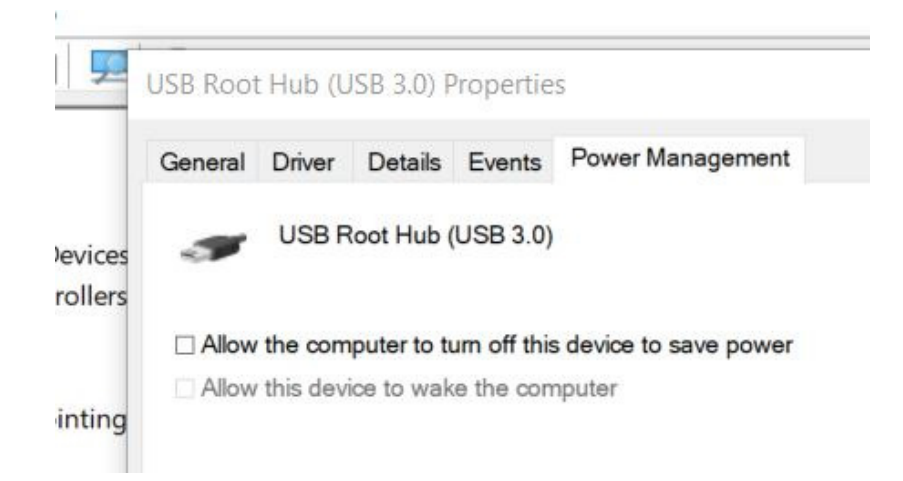

power". Repeat for each USB device.